# Connessione e aggiunta di un access point di dominio -ROW al Catalyst 9800 WLC

# Sommario

Introduzione Elenco dei paesi e delle versioni Configurazione di Catalyst 9800 WLC per l'access point -ROW Risoluzione dei problemi

# Introduzione

In questo documento viene descritto come connettere e collegare i Cisco Catalyst Access Point del dominio -ROW (Resto del Mondo) al controller WLC.

### Elenco dei paesi e delle versioni

Cisco ha unificato i domini C, D, I, G, H, K, N, L, M, S e T nel dominio -ROW, che inizia con i punti di accesso 9124 e 9136. Altri domini sono ancora fabbricati separatamente e non richiedono alcuna particolare procedura o modifica nel modo in cui operano.

A partire dalla stesura di questo documento, anche i nuovi access point WIFI 6E 916x possono essere spediti utilizzando modelli -ROW per determinati paesi che non corrispondono ad alcuno dei più grandi domini normativi o che necessitano di vincoli normativi specifici.

Cisco IOS® XE versione 17.6 e successive supporta i punti di accesso al dominio -ROW e l'elenco dei paesi di destinazione di -ROW continua a crescere con le versioni successive.

Gli access point -ROW gestiscono una tabella dell'alimentazione di tutti i paesi nel dominio -ROW e applicano le impostazioni di alimentazione e canale corrette quando si collegano a un WLC 9800 e quando ricevono un codice paese assegnato dalla configurazione 9800.

L'elenco dei paesi che fanno parte del dominio ROW dipende dal modello AP e dalla versione del software e si evolve costantemente.

Per sapere se una release specifica di un modello AP specifico supporta i 6 ghz in un paese specifico o fa parte del dominio -ROW, consultare il documento intitolato "Detailed Channels and Maximum Power Settings for Cisco Catalyst Wireless <AP model>".

Ad esempio, per 9166 è possibile trovare questo elenco di documenti: [Canali dettagliati e](https://www.cisco.com/c/it_it/support/wireless/catalyst-9166-series-access-points/series.html) [impostazioni di alimentazione massima per Cisco Catalyst Wireless](https://www.cisco.com/c/it_it/support/wireless/catalyst-9166-series-access-points/series.html)

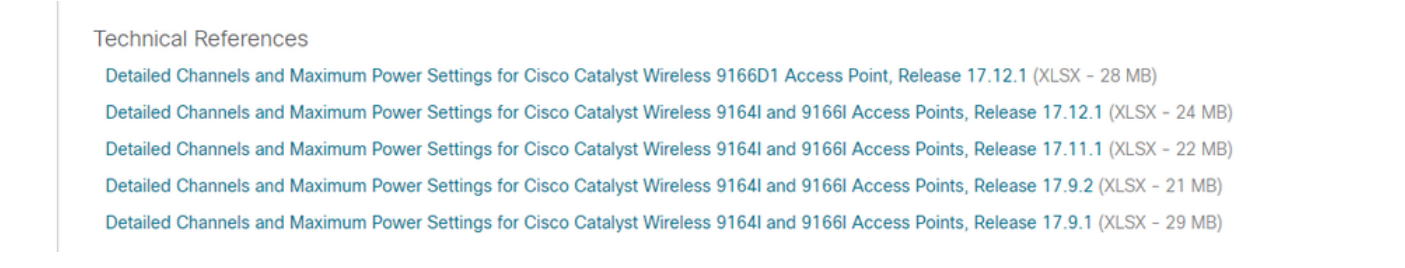

Canale e alimentazione dettagliati 9160

Tale documento esiste per ogni modello AP e viene aggiornato ogni volta che una release offre il supporto di nuovi paesi/canali.

Selezionare la mappatura "country to tab" per vedere quale paese fa parte di quale dominio normativo (inclusa -ROW) e quali bande di frequenza sono supportate in quel paese per quel modello AP in quella release.

I paesi vengono aggiunti regolarmente al dominio -ROW. Verificare con lo [strumento di ricerca](/content/dam/assets/prod/wireless/wireless-compliance-tool/index.html) dell[a conformità](/content/dam/assets/prod/wireless/wireless-compliance-tool/index.html) a cui appartiene il proprio paese di interesse per uno specifico modello AP.

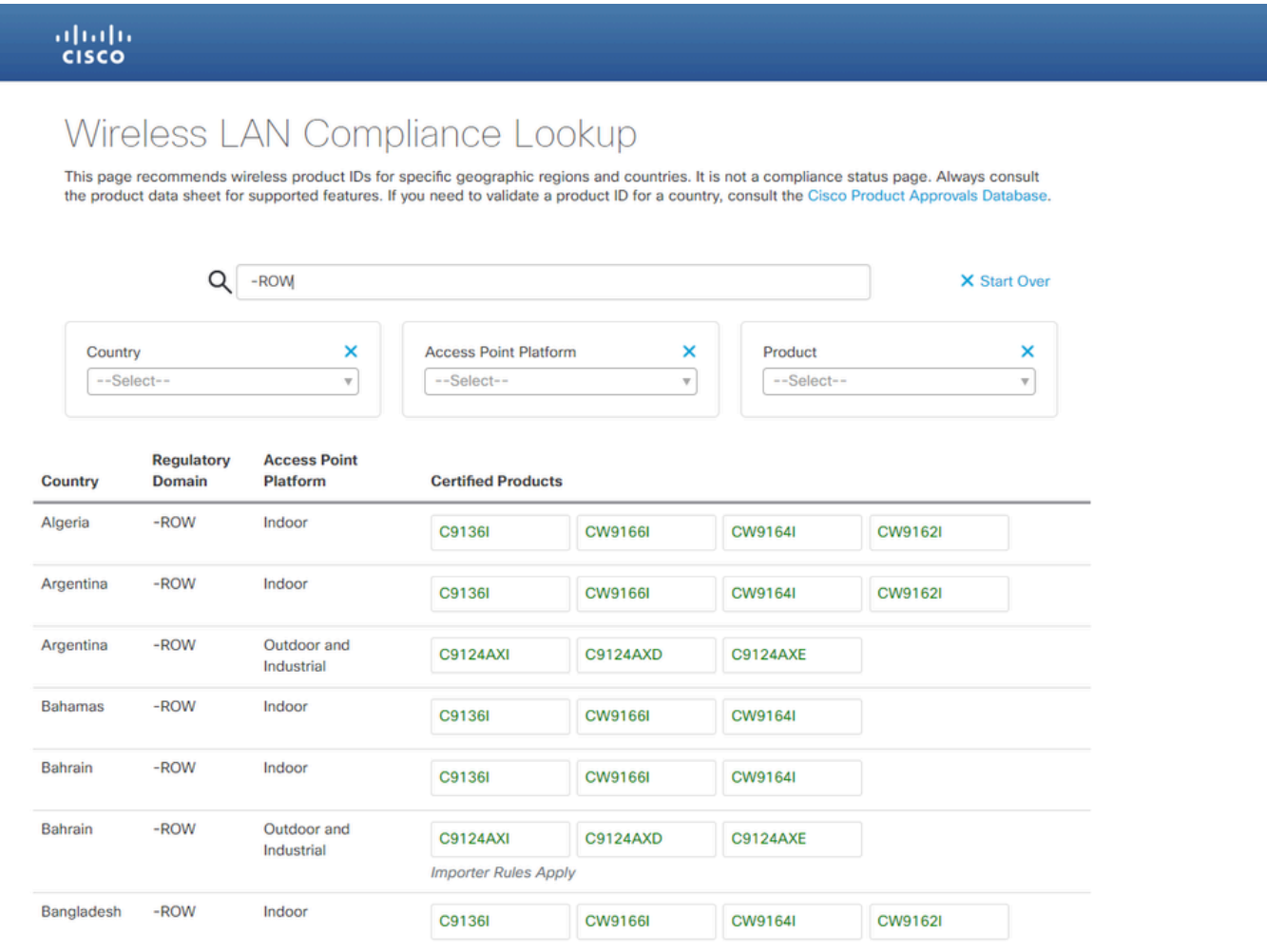

strumento di ricerca della conformità

# Configurazione di Catalyst 9800 WLC per l'access point -ROW

Un punto di accesso del dominio -ROW può essere aggiunto a un WLC 9800 (a condizione che la

versione software supporti il dominio -ROW, ad esempio nella versione 17.6.2 o successive) indipendentemente dai paesi configurati sul controller. Il modello hardware è contrassegnato da "- ROW" come mostrato in questa pagina AP 360:

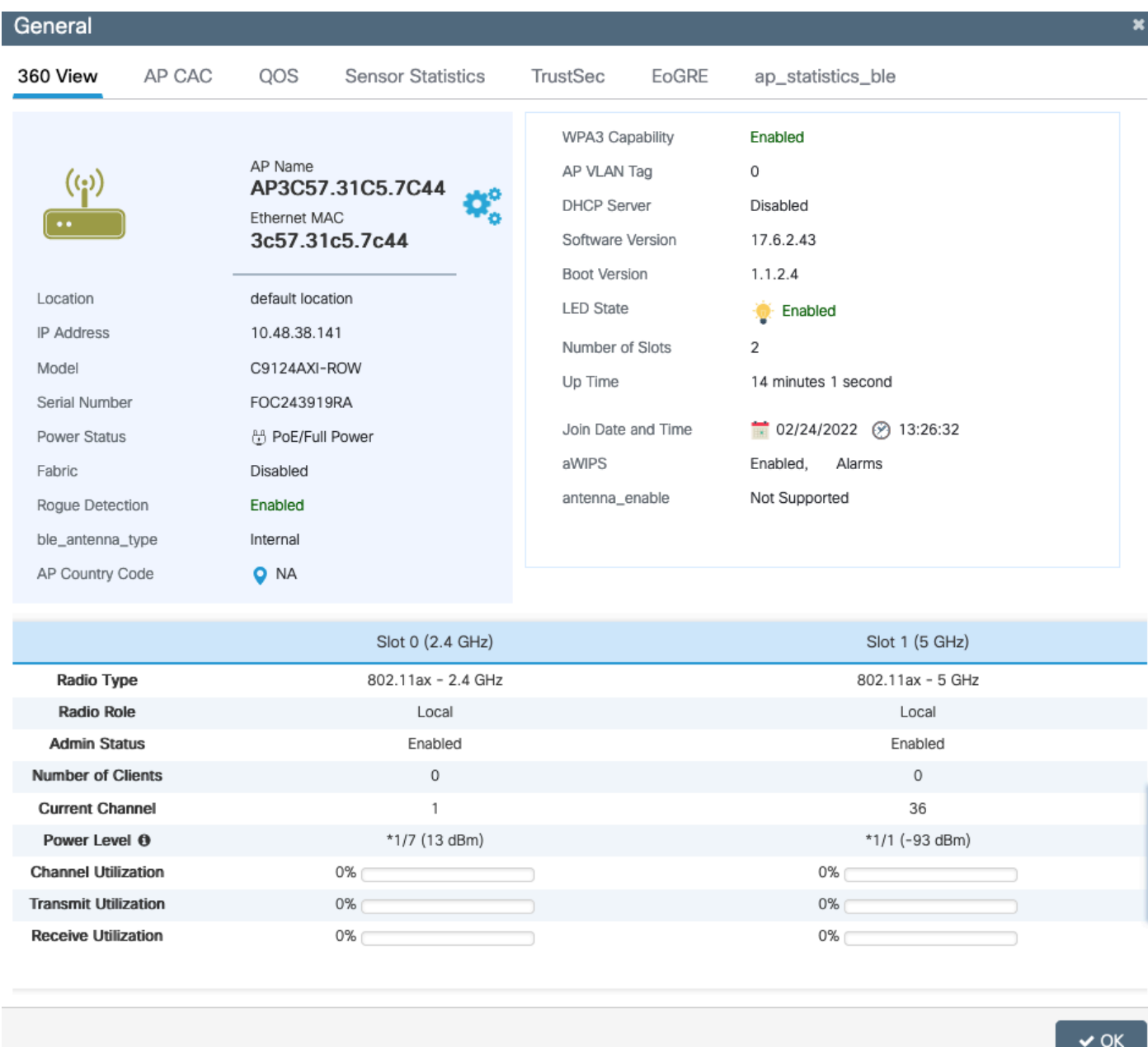

#### -ROW AP 360

L'access point viene aggiunto correttamente al WLC indipendentemente dalla configurazione del paese. Tuttavia, nel widget del dashboard del punto di accesso viene visualizzato un punto rosso per indicare che ad alcuni access point deve essere ancora assegnato il codice del paese:

| ahah.<br>Cisco  | Cisco Catalyst 9800-L Wireless Controller<br>17.6.2 |                                      |           |               |   |                           |   |                     | Welcome admin |  |  |
|-----------------|-----------------------------------------------------|--------------------------------------|-----------|---------------|---|---------------------------|---|---------------------|---------------|--|--|
| arch Menu Items |                                                     | <b>Dashboard</b>                     |           |               |   |                           |   |                     |               |  |  |
| <b>ishboard</b> |                                                     | Network                              |           | Wireless LANs |   | ٠<br><b>Access Points</b> |   | <b>Clients</b>      |               |  |  |
|                 |                                                     | 5GHz                                 | $\bullet$ | 令             | 0 | (qq)                      |   | Active              | 0             |  |  |
| onitoring       |                                                     | 2.4GHz                               | O         | 翕             | 0 | $\binom{n}{k}$            | 0 | <b>Excluded</b>     | 0             |  |  |
| onfiguration    | $\rightarrow$                                       | Overview                             |           |               |   |                           |   |                     |               |  |  |
| Iministration   | $\rightarrow$                                       | <b>Access Points</b>                 |           |               |   |                           |   |                     |               |  |  |
| ensing          |                                                     | Last Updated: 2/24/2022, 12:22:39 PM |           |               |   |                           |   |                     |               |  |  |
| bubleshooting   |                                                     | Radio Count by Band                  |           |               |   |                           |   | Radio Count by Mode |               |  |  |

dashboard WLC

Fare clic su questo punto per visualizzare l'elenco dei punti di accesso -ROW a cui non è stato assegnato un codice paese. In questo stato, l'access point -ROW ha la radio da 5 ghz spenta e la radio da 2,4 ghz funziona sui canali standard e offre una potenza inferiore, per evitare qualsiasi violazione delle regole del paese.

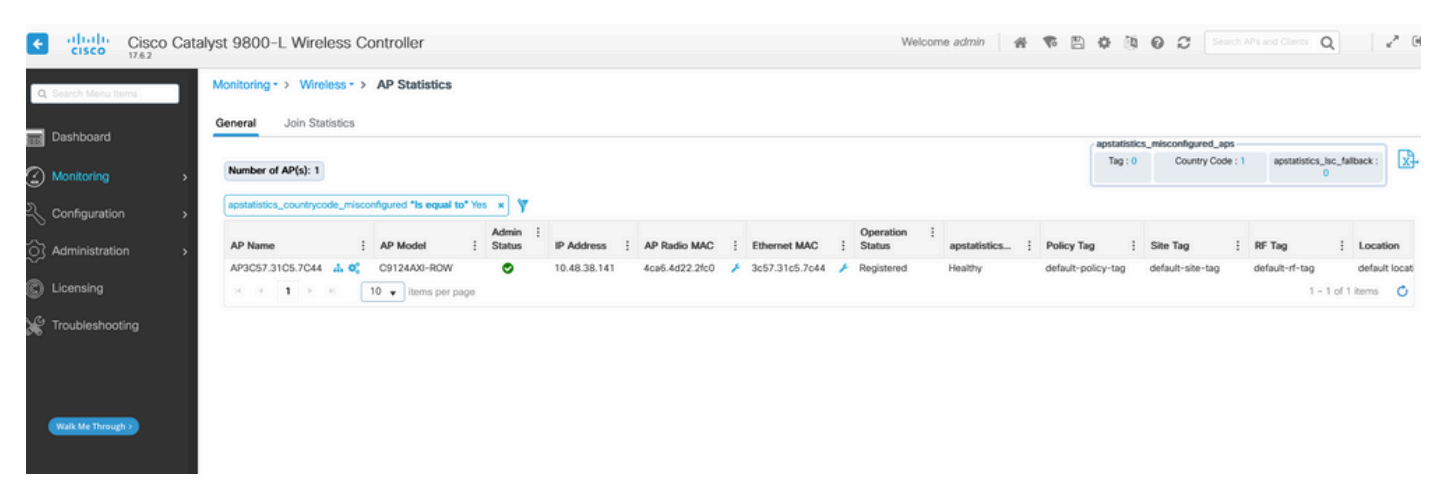

Pagina Statistiche contabilità fornitori

È possibile assegnare un paese a un punto di accesso -ROW quando si imposta un codice paese nel profilo di join. Per impostazione predefinita, è possibile che i profili di join predefiniti dell'access point non dispongano di un set di codici di paese e che pertanto a qualsiasi nuovo access point di dominio -ROW non sia assegnato alcun codice di paese e funzioni in modalità compatibilità.

La casella di controllo del codice del paese nel profilo di join dell'access point elenca tutti i paesi e pertanto è potenzialmente possibile configurare un codice del paese che non è abilitato globalmente sul WLC (nella pagina Configurazione > Wireless > Punti di accesso e quindi nella pagina secondaria del paese). In tal caso, l'access point ignora la configurazione del codice paese nel profilo di join dell'access point.

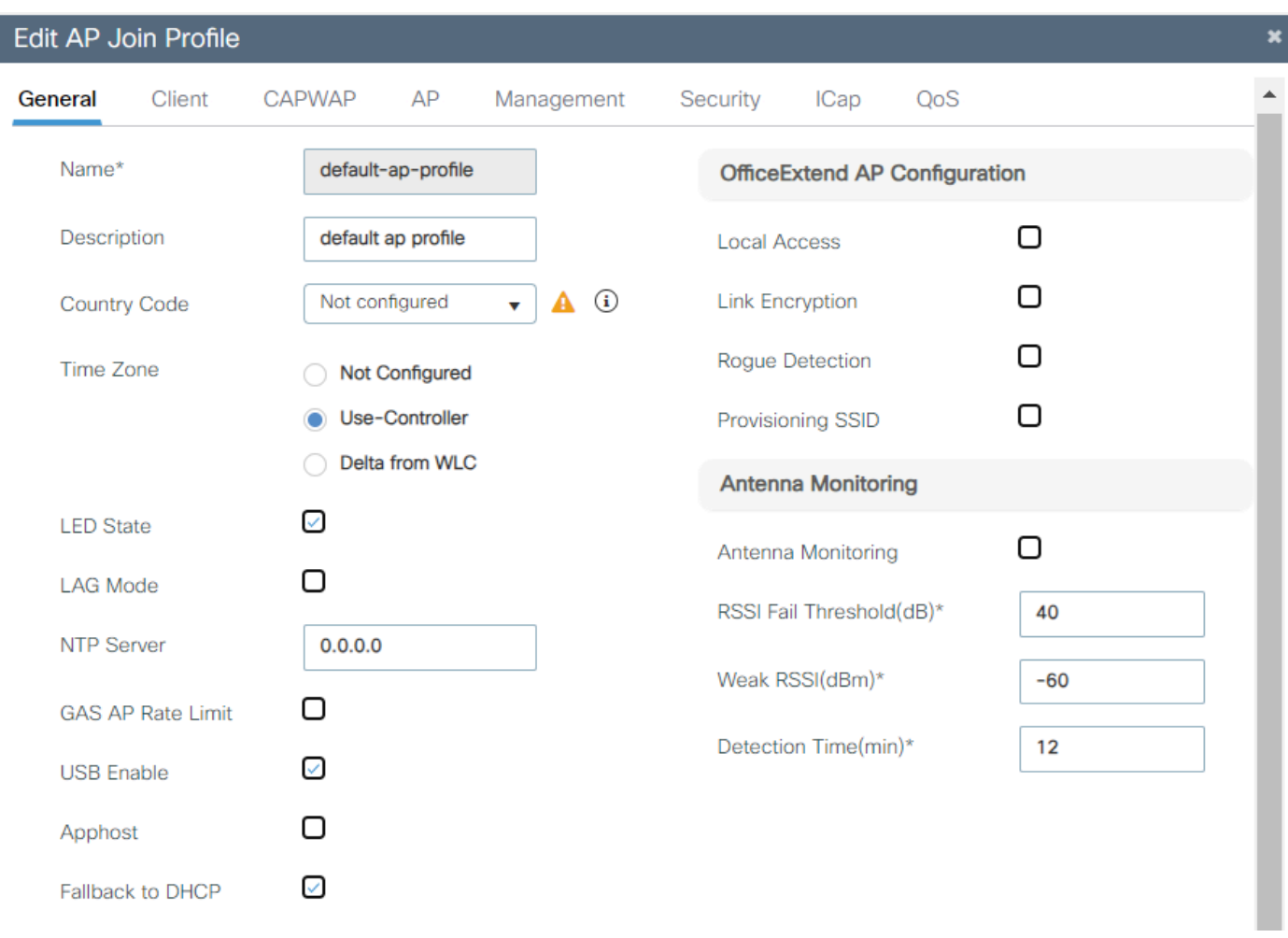

Profilo di join predefinito dell'app

È buona norma utilizzare un profilo di join AP diverso per ogni sito in modo da poter impostare facilmente il codice paese corretto per tutti gli access point in un determinato sito.

Per ogni punto di accesso è inoltre possibile visualizzare il codice del paese specifico nella scheda Avanzate. La casella a discesa mostra solo i paesi abilitati globalmente sul WLC, ma se si modifica il codice del paese direttamente nella pagina avanzata di AP, non funziona se un paese è già configurato (e valido) nel profilo di join AP.

Se si configura un altro paese per un access point, l'access point si disconnette e si ricongiunge al WLC ma si riconnette con il codice del paese impostato nel profilo di join dell'access point. Questa impostazione è utile solo se nel profilo di join AP non è configurato alcun codice paese (opzione non consigliata).

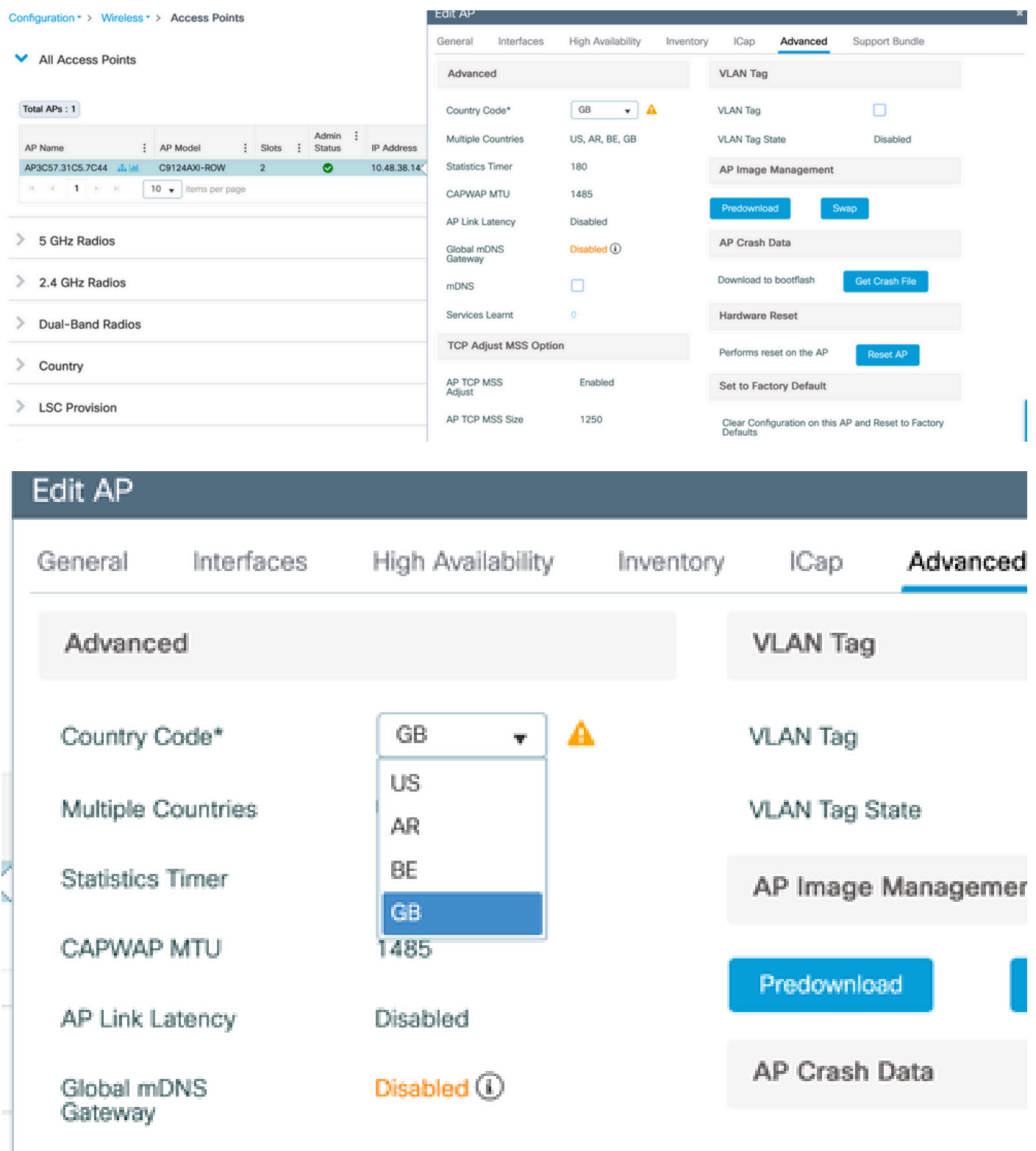

# Risoluzione dei problemi

Se si configura un codice paese che non appartiene al dominio -ROW (ad esempio, la Francia), un access point -ROW che si unisce al WLC e riceve il profilo di join dell'access point stampa i messaggi di errore e rimane in modalità senza provisioning (radio a 5 ghz verso il basso e funzionalità radio a 2,4 ghz limitate).

Un punto di accesso, una volta attivato con un paese specifico -ROW, mantiene tale paese

assegnato fino a quando non viene assegnato un altro paese valido -ROW. Se si tenta di assegnare paesi diversi da ROW, l'access point ignora e utilizza comunque lo stesso ultimo codice del paese funzionante.

È possibile verificare lo stato del provisioning del paese dell'access point nella CLI dell'access point con "show controller dot11Radio 1". Vengono visualizzati il dominio -ROW e il paese a cui l'access point è assegnato, se presente:

show cont dot11Radio 1 Dot11Radio1 Link encap:Ethernet HWaddr 4C:A6:4D:22:2F:C0 BROADCAST MULTICAST MTU:1500 Metric:1 RX packets:0 errors:0 dropped:0 overruns:0 frame:0 TX packets:0 errors:0 dropped:0 overruns:0 carrier:0 collisions:0 txqueuelen:2699 RX bytes:0 (0.0 B) TX bytes:0 (0.0 B)

Radio Info Summary: ======================= Radio: 5.0GHz Carrier Set: (-RW) Argentina ( AR)

Elenco di possibili mancate corrispondenze di configurazione:

- Se nel profilo di join dell'access point non è configurato alcun paese, la configurazione dell'access point non corrisponde;
- Se il paese configurato nel profilo di join AP non è abilitato nell'elenco globale dei paesi, l'access point si trova in uno stato di mancata corrispondenza della configurazione;
- Se il paese è configurato nel profilo di join AP e nell'elenco globale dei paesi ma non fa parte del dominio -ROW in tale versione software, l'access point è in stato di mancata corrispondenza della configurazione;
- Se il paese è configurato nel profilo di join AP e nell'elenco globale dei paesi e fa parte del dominio -ROW, il provisioning dell'access point viene eseguito correttamente.

È possibile verificare la presenza di access point configurati in modo errato nella pagina Configurazione > Wireless > Access Point:

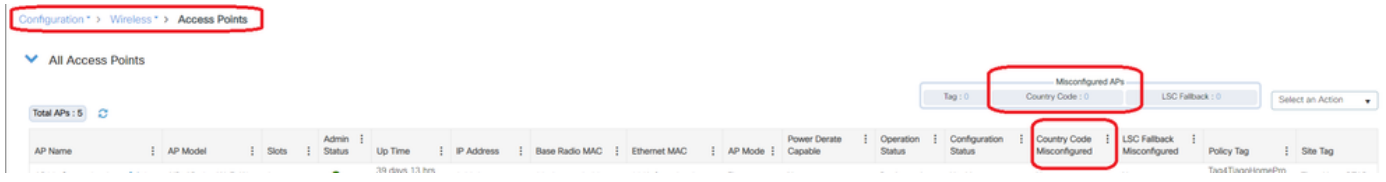

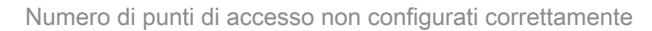

### Informazioni su questa traduzione

Cisco ha tradotto questo documento utilizzando una combinazione di tecnologie automatiche e umane per offrire ai nostri utenti in tutto il mondo contenuti di supporto nella propria lingua. Si noti che anche la migliore traduzione automatica non sarà mai accurata come quella fornita da un traduttore professionista. Cisco Systems, Inc. non si assume alcuna responsabilità per l'accuratezza di queste traduzioni e consiglia di consultare sempre il documento originale in inglese (disponibile al link fornito).